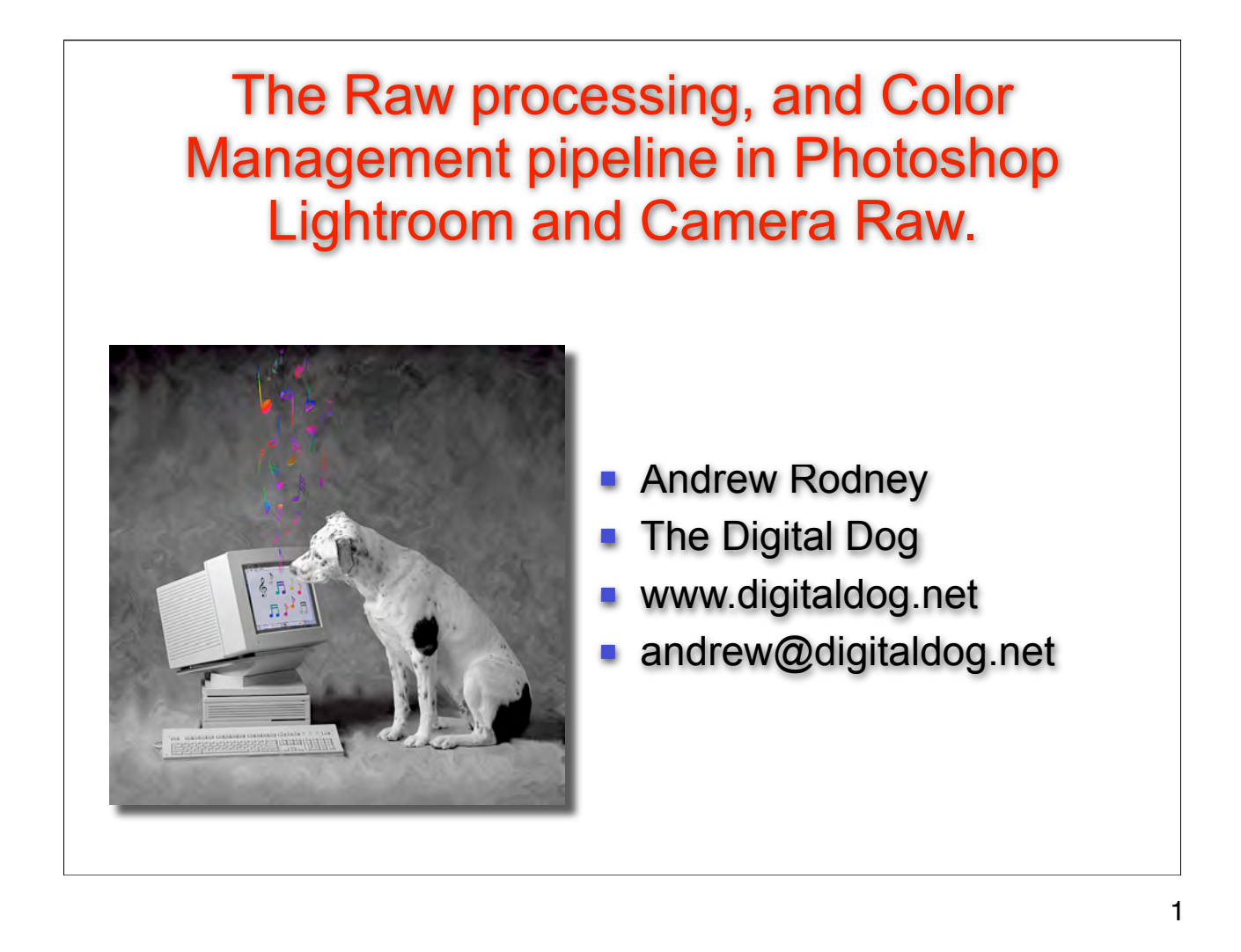

Use the email address above if you need a PDF copy of this presentation.

©2007 Andrew Rodney

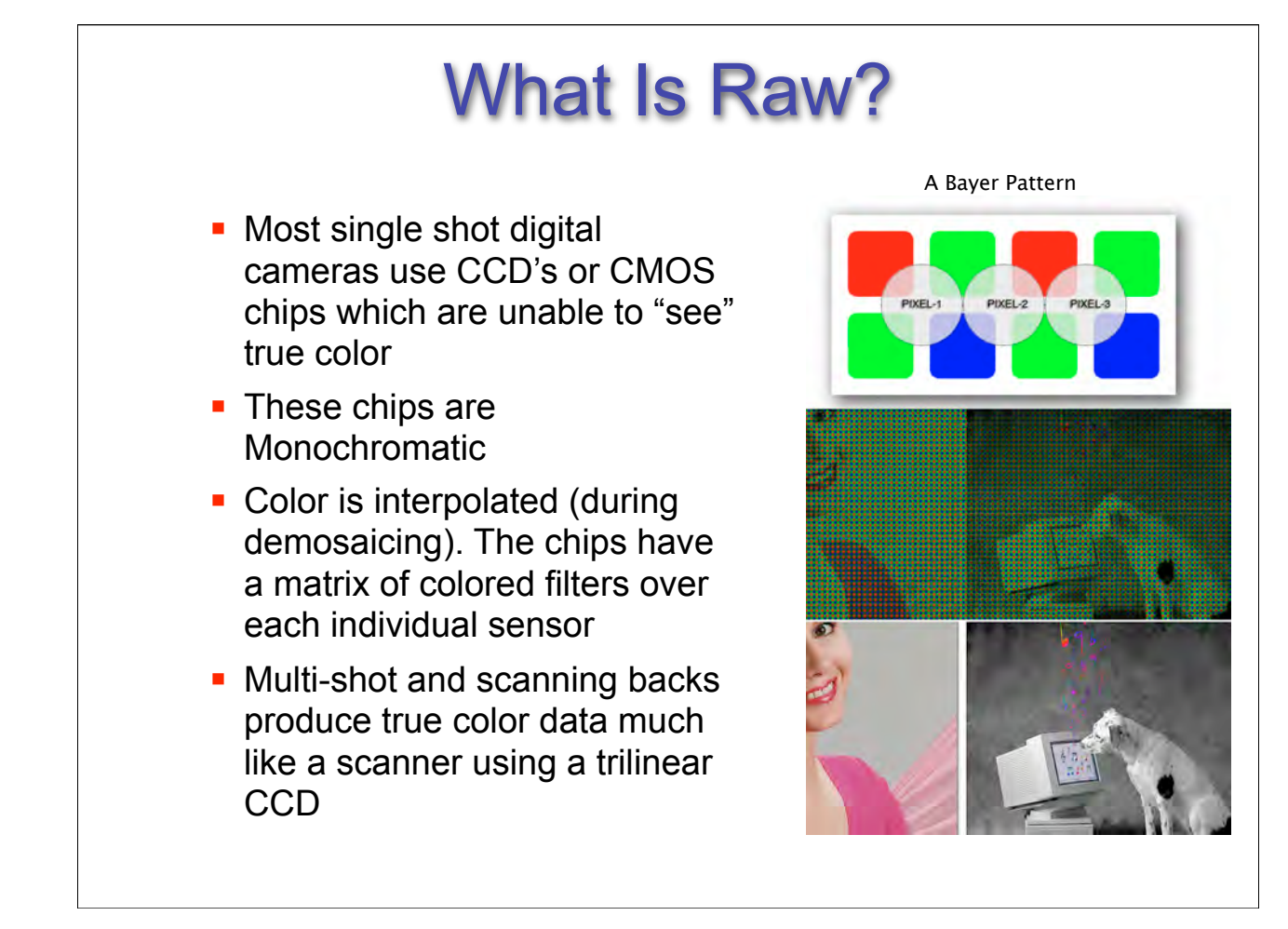

Definition of demosaicing from http://electronics.howstuffworks.com/digital-camera13.htm:

Digital cameras use specialized demosaicing algorithms to convert the mosaic of separate colors into an equally sized mosaic of true colors. The key is that each colored pixel can be used more than once. The true color of a single pixel can be determined by averaging the values from the closest surrounding pixels.

Also see:http://en.wikipedia.org/wiki/Demosaicing

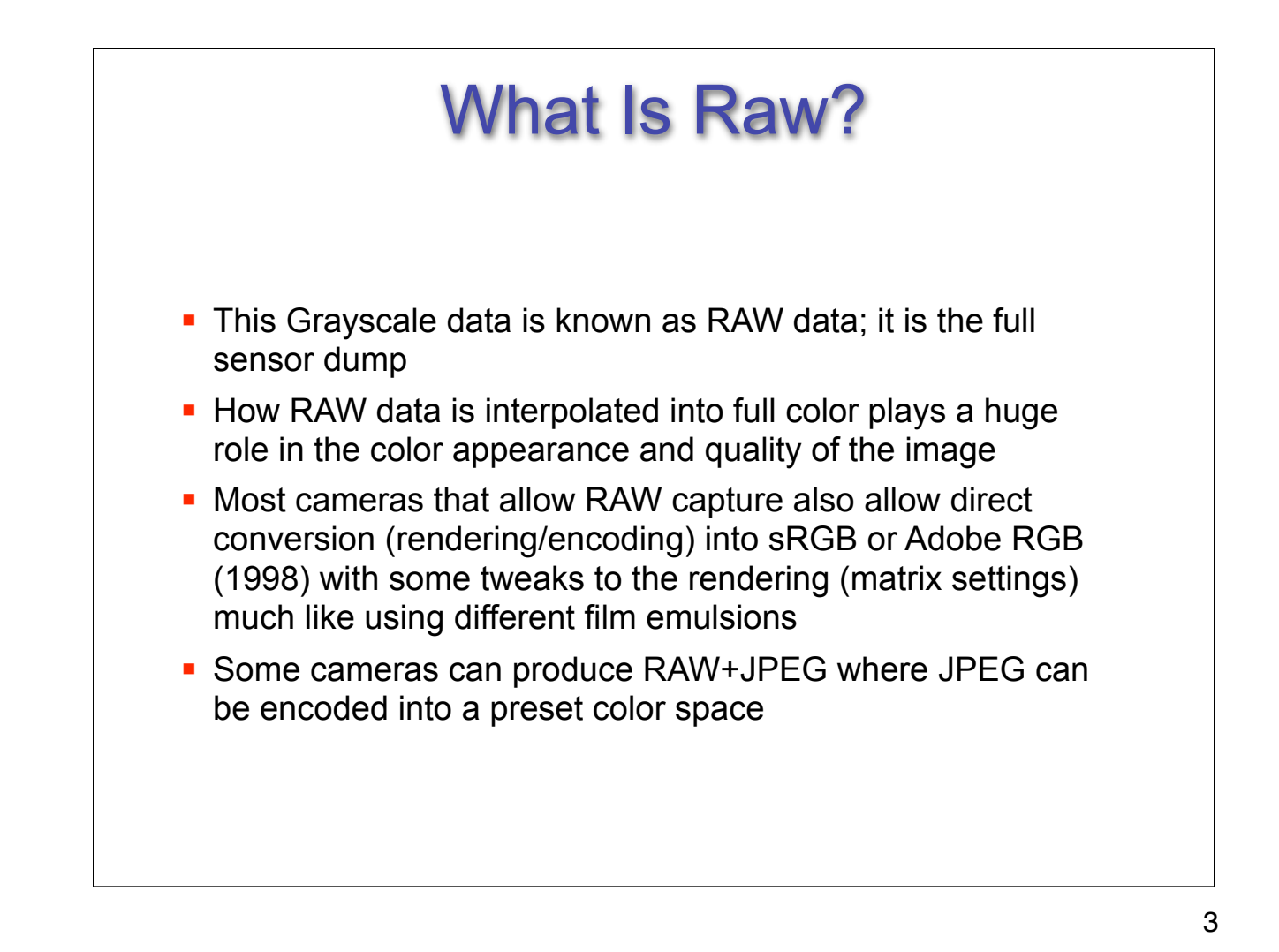

When you set your digital camera controls to capture an image (which is initially a RAW data file), yet request a color space (let's use sRGB in this example), there are two fundamental parts to this process: rendering the data and then encoding the data. In creating an output-referred image, the camera or computer system has to perform the color rendering processing before it can encode the result of the processing into sRGB.

Therefore, first the data is rendered, based upon how a camera manufacturer feels they will produce the most pleasing image appearance for their customers. This rending varies from different camera manufacturer and perhaps even different models of camera from the same manufacturer; the rendering is not standardized. The rendering is that which the manufacturer feels produces visually pleasing color, not generally the colorimetrically correct color. This isn't necessarily a problem; different film stocks have traditionally produced different color bias from the same scene and selected by the photographer based on their preferences. Many are under the mistaken impression that two sRGB encodings of the same scene from different camera brands should match, but that is rarely the case. No more than two perceptual rendering intents from two different ICC profiles created by two different profile packages will match identically. However the degree of mismatch in this case is usually more pronounced than printing because the range of the scene is so much greater.

The second process after rendering the data is the actual data encoding, which is standardized and unambiguous; the rendered data is encoded into sRGB in this example. Two identical renderings of the same scene will produce identical encodings in sRGB. This is how camera settings DO affect JPEG. They affect the rendering of the data.

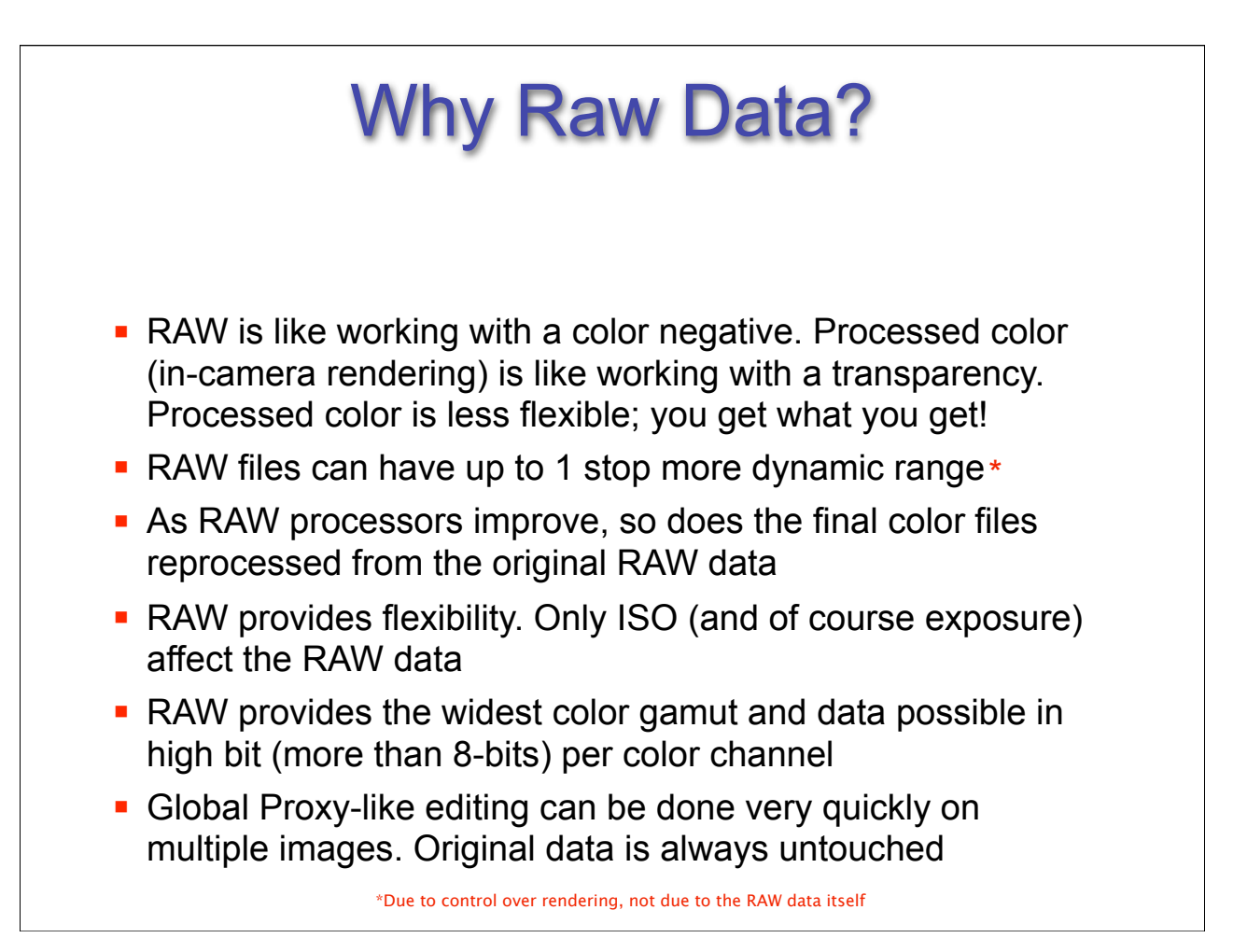

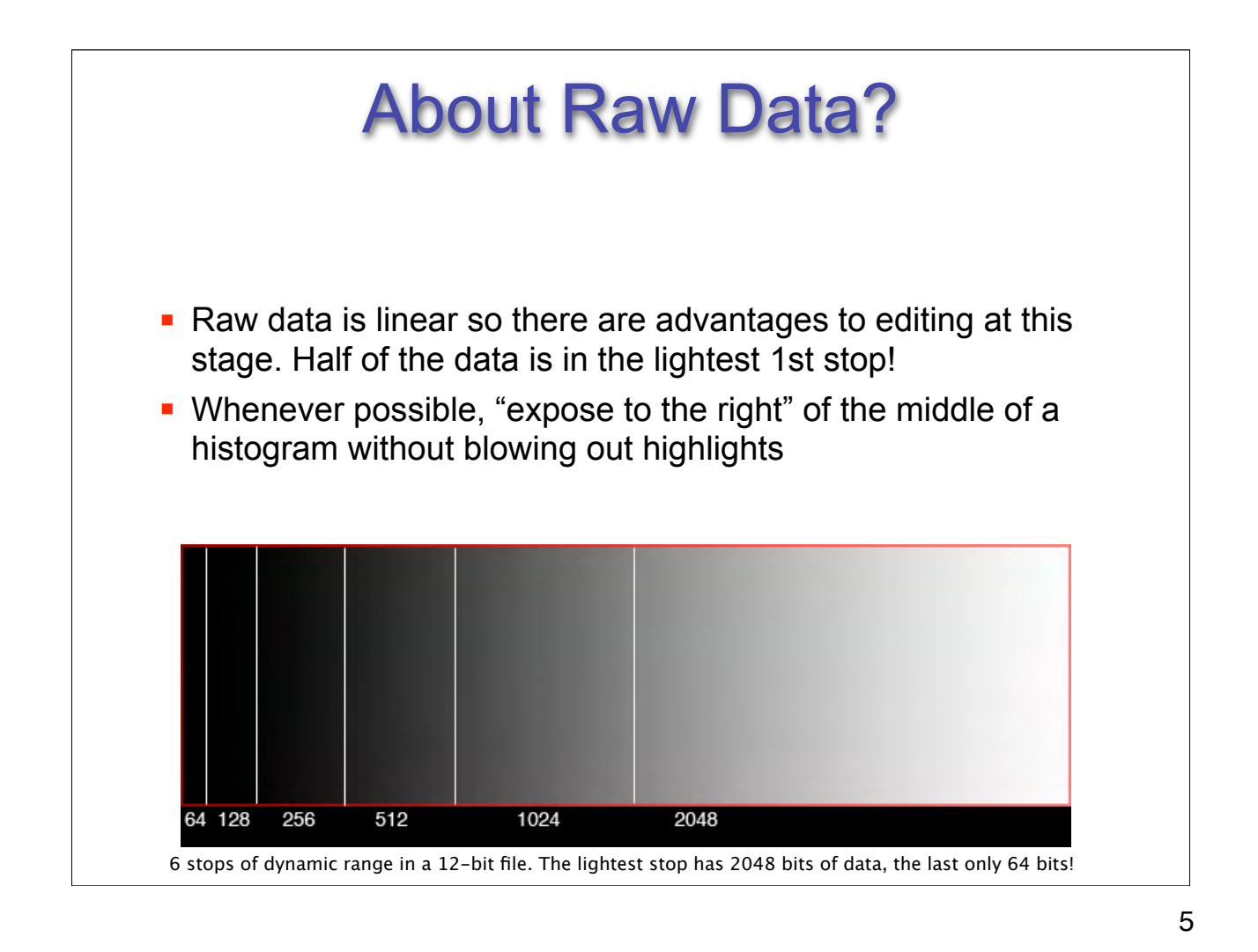

Example above has 6 stops of range. The first stop of highlight data has 2048 levels where as the last stop only has 64 levels. If you expose too far to the left, you record even less data and produce more noise there. Expose for the highlights, "develop" for the shadows.

Example of Linear encoded data (humans, and film are not linear):

Walk into a pitch black room and turn on a light bulb and observe the luminance you see in this room. Now turn on a second identical light bulb, what happens? You've doubled the light, but it doesn't LOOK that way. It looks lighter but not twice as bright. It looks substantially less bright even though twice the as much light is illuminating the scene. This illustrates how how human perception doesn't react to a linear amount of light like a digital camera sensor does.

Raw conversion must remap the linear encoded capture into a non linear encoded space that more closely resembles how we see; tone mapping from a 1.0 gamma linear capture to (typically) a 1.8 or 2.2 gamma encoding.

Linear data from RAW provides different useful editing options not available after conversion to Gamma correct spaces! Edits can be applied linearly unlike a gamma corrected image which is applied non nonlinearly (over a curve)

## "Expose to the Right\*" isn't about over-exposure

- **Expose to the right is about** proper exposure to place the most data over the entire range of the image
- **EXEC** Necessary to define your cameras actual ISO
- **EXECT Keep in mind that current light** meter technology is based on film, not digital capture!
- **Use exposure compensation** to affect proper ISO and highlight exposure values for digital

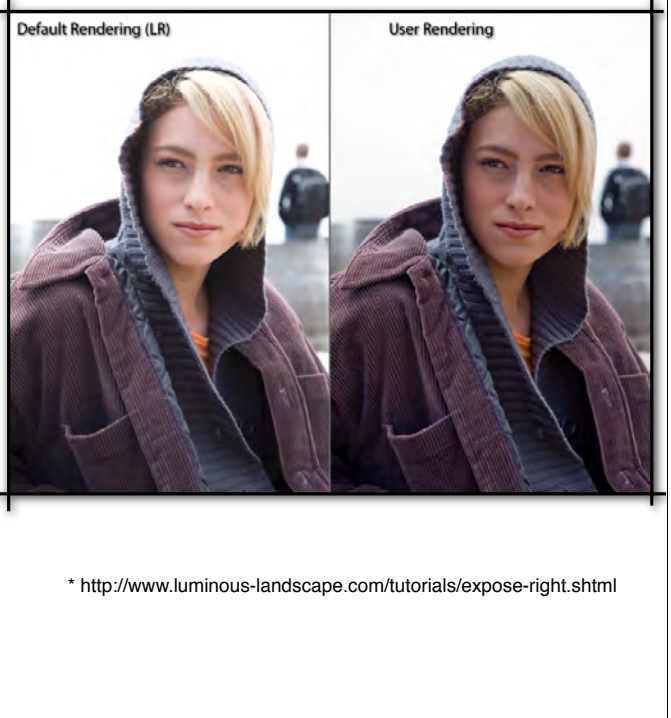

6

Note that the on camera histogram is based on the JPEG conversion produced in-camera and is not at all useful for evaluating the exposure of the RAW linear data.

See: http://www.luminous-landscape.com/tutorials/expose-right.shtml

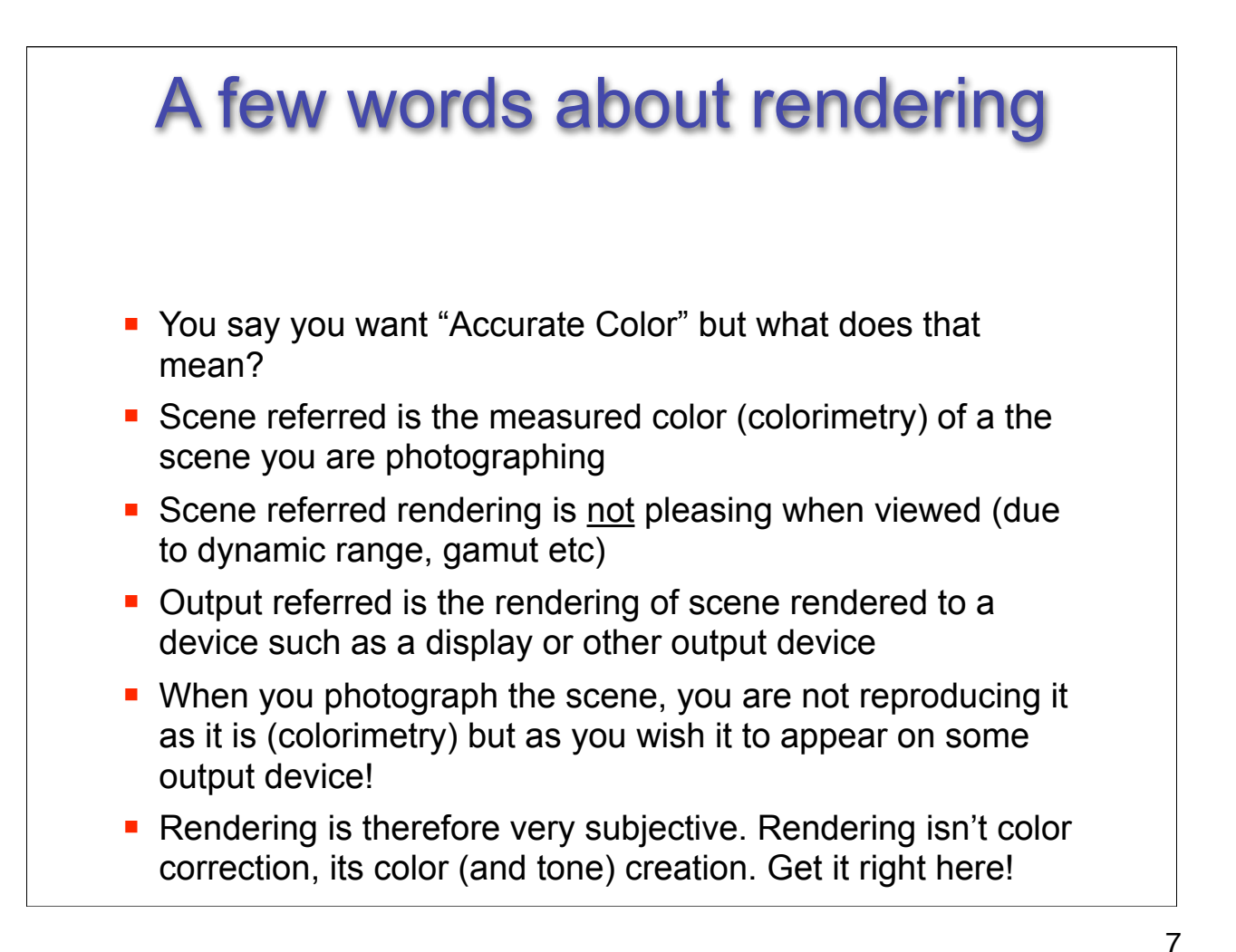

Scene colorimetry is related to a term called Input or Scene-Referred. Since we need to view this image on something like a display or a print which has a far more limited range than the scene, it's necessary to make the image appear more pleasing on the output device and to produce the desired color appearance the image creator wishes to express and reproduce. This is known as Output-Referred. The need to fit the color gamut and dynamic range of the scene-referred data to output referred data is called rendering. The camera usually performs this rendering when you select a color matrix setting such as sRGB or Adobe RGB (1998). If the camera is set to capture just RAW data, the rendering becomes the job of the image creator; you the photographer. When you produce an sRGB image file you aren't producing a colorimetric copy of the scene you took the picture of, you are producing an image as it would look rendered to an sRGB display or correctly previewed in an ICC aware application like Photoshop. What is being seen, and ultimately output, isn't a colorimetric representation of the actual scene (scene-referred). This is one reason why producing "accurate" color from a digital camera can be difficult.

See: www.color.org/ICC\_white\_paper\_20\_Digital\_photography\_color\_management\_basics.pdf

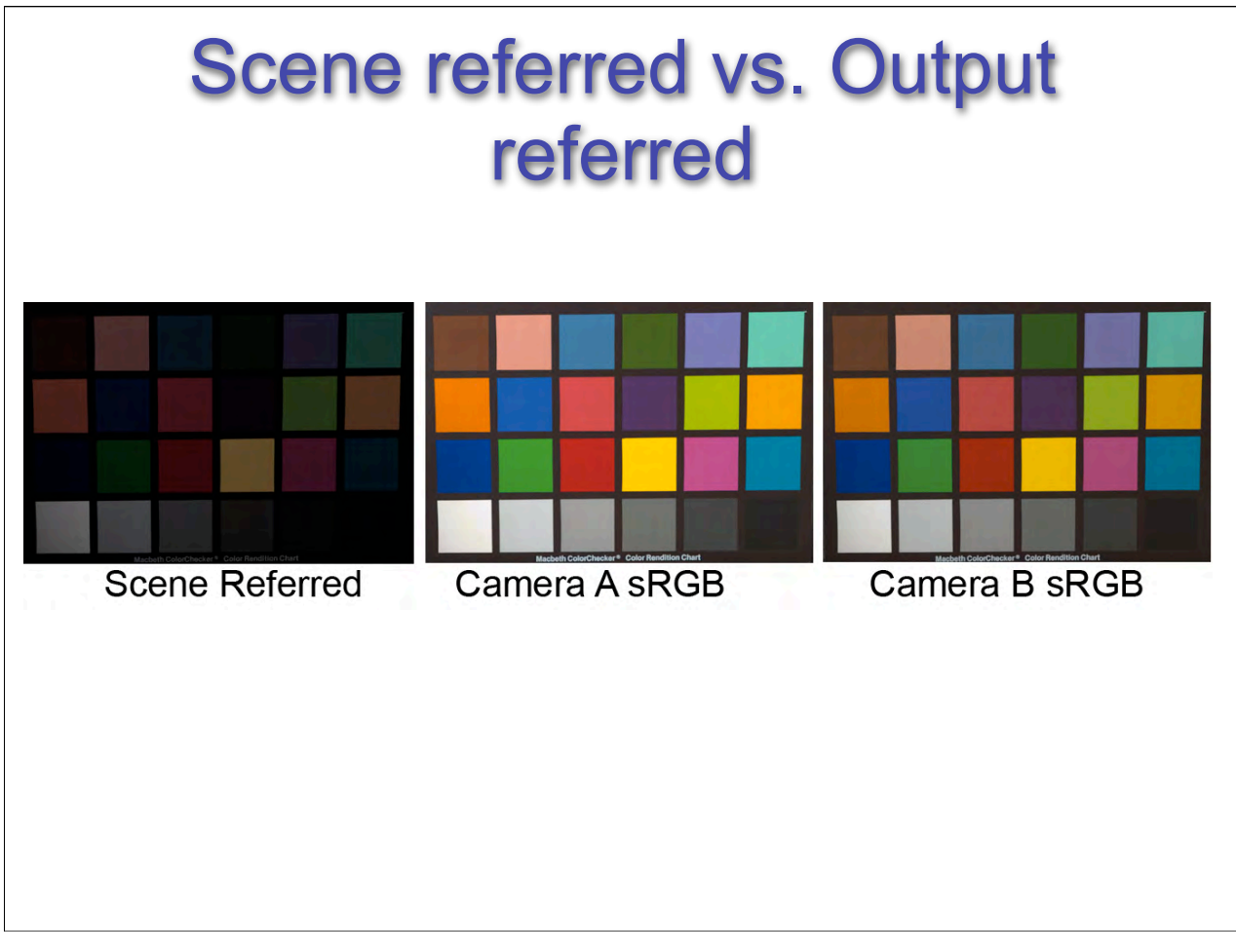

The data is rendered, based upon how a camera manufacturer feels they will produce the most pleasing image appearance for their customers. As such, this rending varies from different camera manufacturer and perhaps even different models of camera from the same manufacturer; the rendering is not standardized. Think of this rendering process as a perceptual rendering of sorts; the rendering is that which the manufacturer feels produces visually pleasing color, not generally the colorimetrically correct color. This isn't necessarily a problem; different film stocks have traditionally produced different color bias from the same scene and selected by the photographer based on their preferences.

8

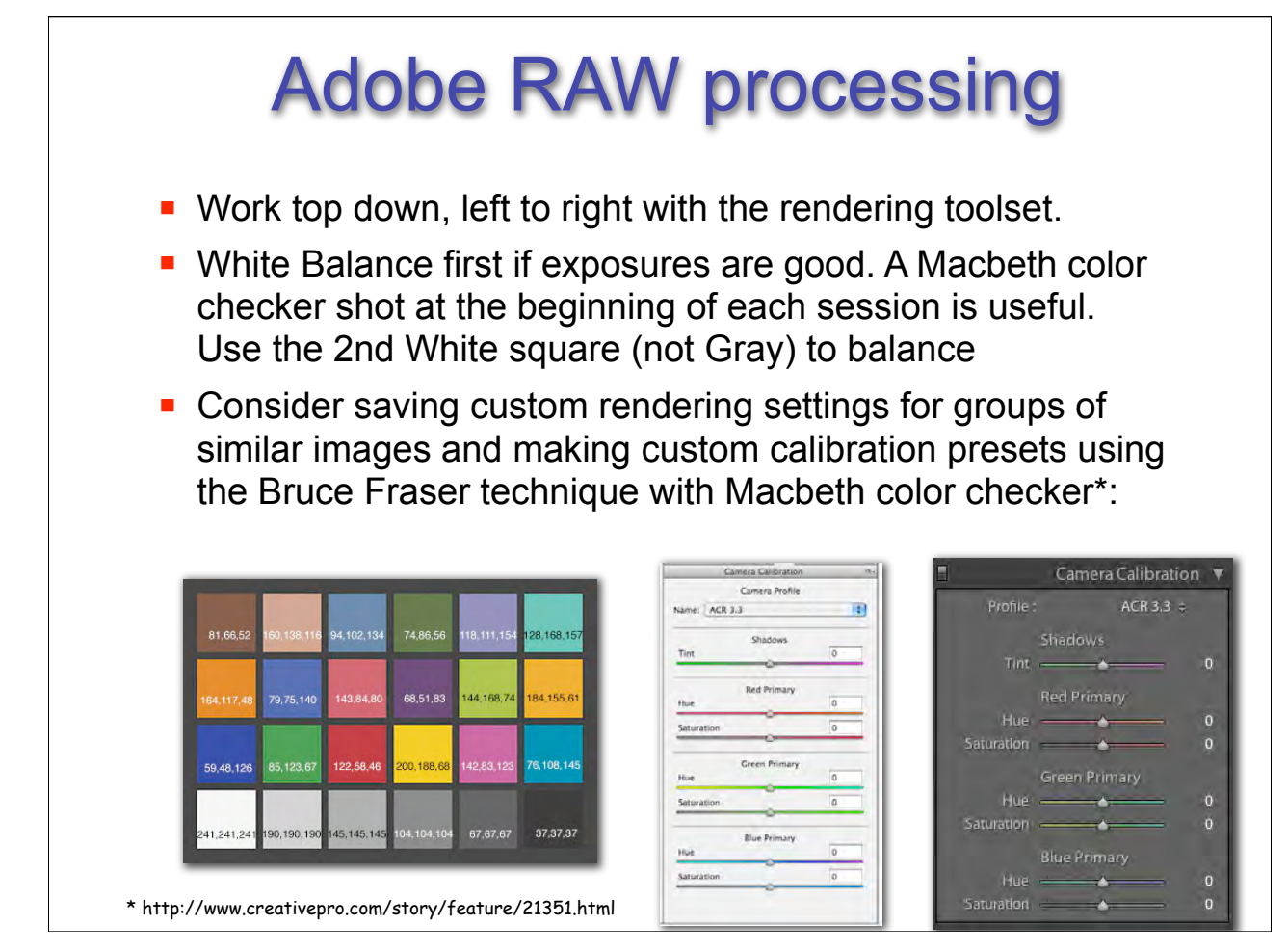

EXIF data from RAW \*may\* provide White Balance data for CR but may look poor thus the white balance tool in CR is useful. Use on WHITE, not gray. Useful to SAVE CR White Balance ONLY in saved setting (do this under multiple lighting conditions, save and load as base setting). Make family of saved WB settings! Name camera and type of lighting/custom balance. Use HSB readout in Photoshop to enter into CR calibration tab.

See: http://www.creativepro.com/story/feature/21351.html

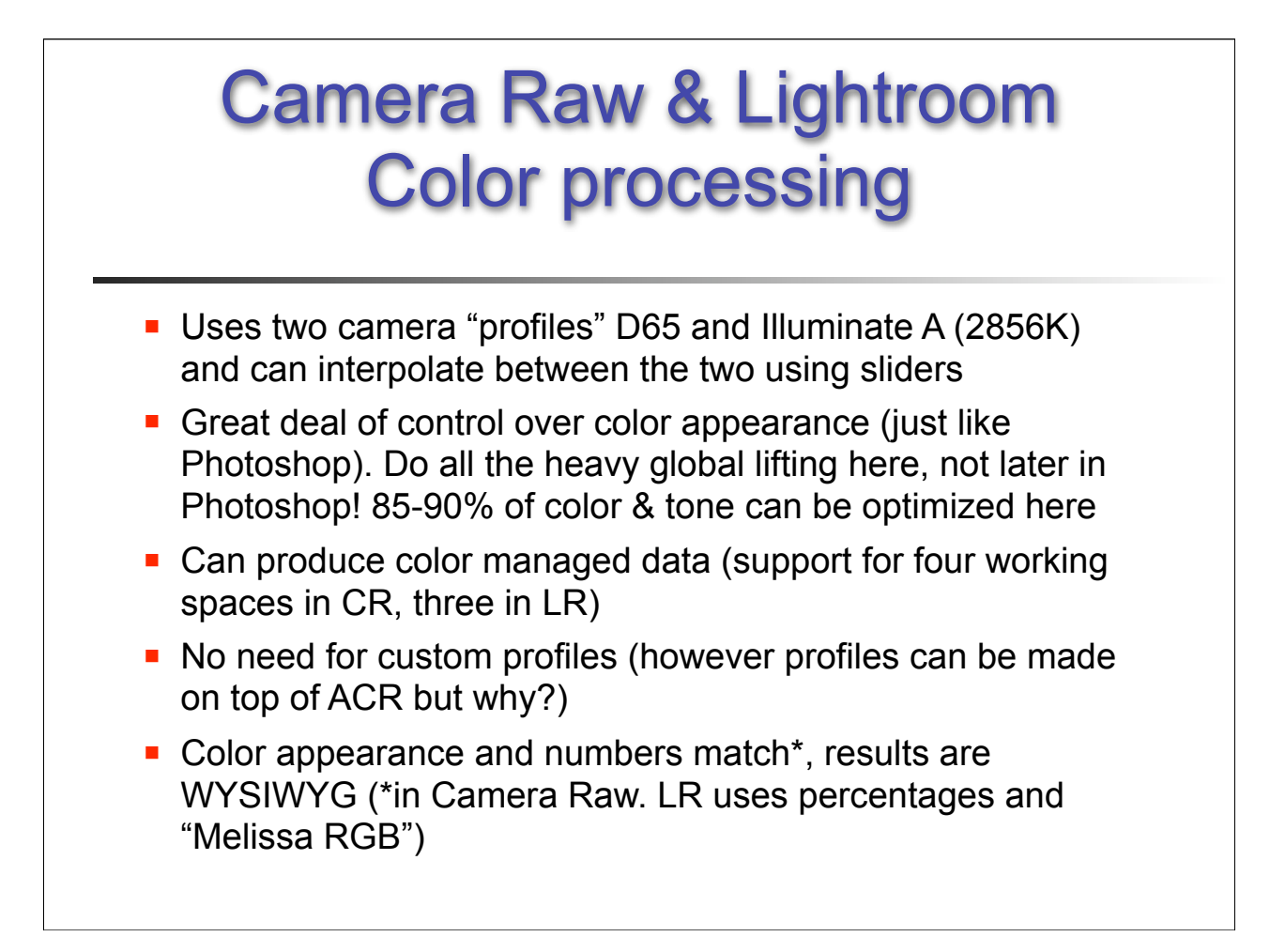

CR is fully color managed because the numbers and previews match what you get in Photoshop.

The 4 RGB working spaces supported are sRGB, ColorMatch RGB, Adobe RGB (1998), and ProPhoto RGB.

In Lightroom, the color space encoding options are sRGB, Adobe RGB (1998) and ProPhoto RGB. Numeric scales is zero to 100% using Melissa RGB which

Is ProPhoto RGB using an sRGB tone response curve instead of a 1.8 gamma encoding.

## Urban Legends: sRGB

At this point, we should put to bed the tired myth that digital cameras capture sRGB: the truth is, we've never seen a camera that was limited to capturing a gamut as small as sRGB!

Very often, camera sensors capture saturated colors that fall outside the gamut of even Adobe RGB.

For some images, if the goal is to maintain the maximum gamut, the only RGB color space that can do so may be ProPhoto RGB.

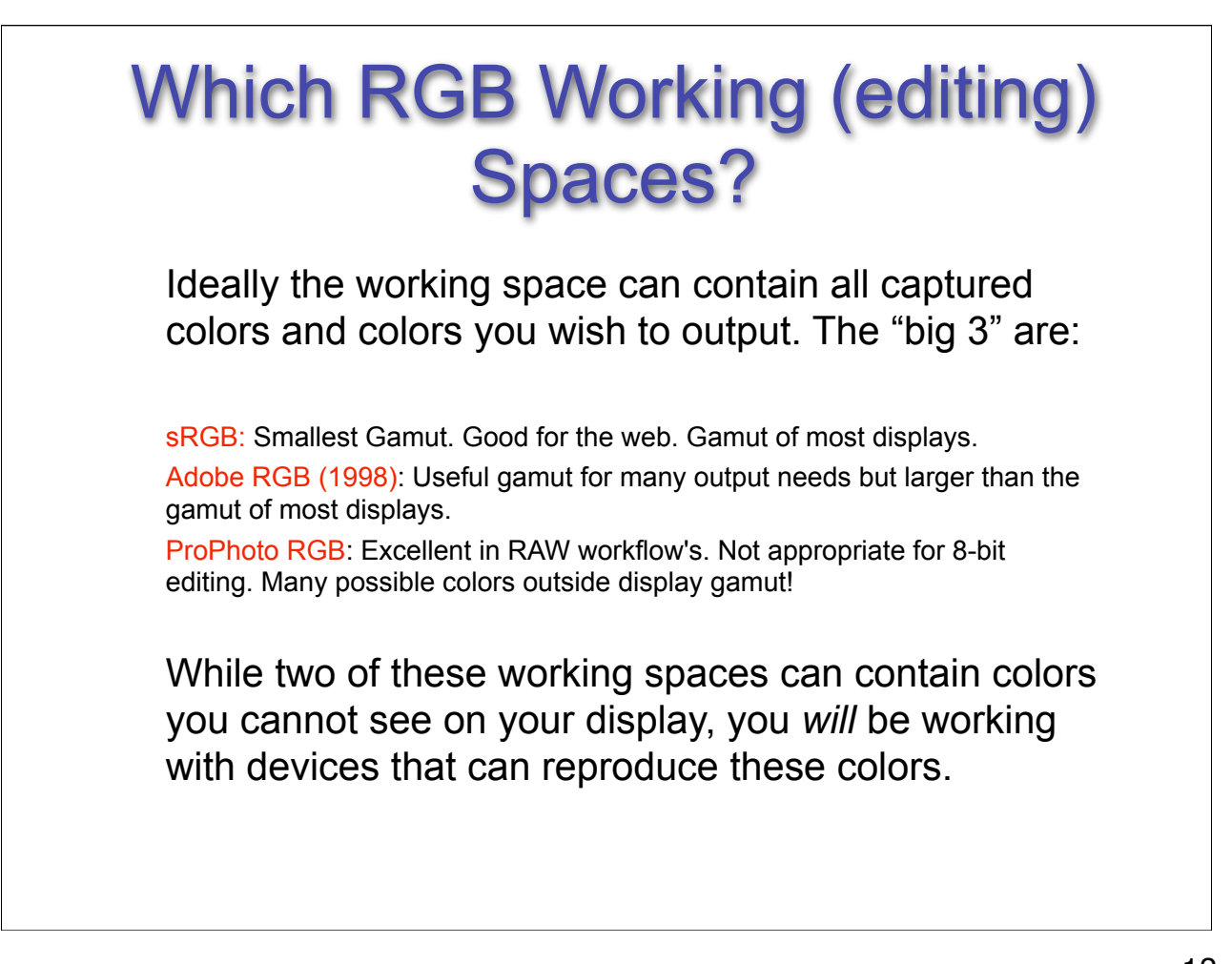

ProPhoto RGB is supported in Adobe Camera RAW and I've been using more and more as often I find I have images that exceed the gamut of Adobe RGB (1998). I encode the data into ProPhoto RGB in 16-bit.

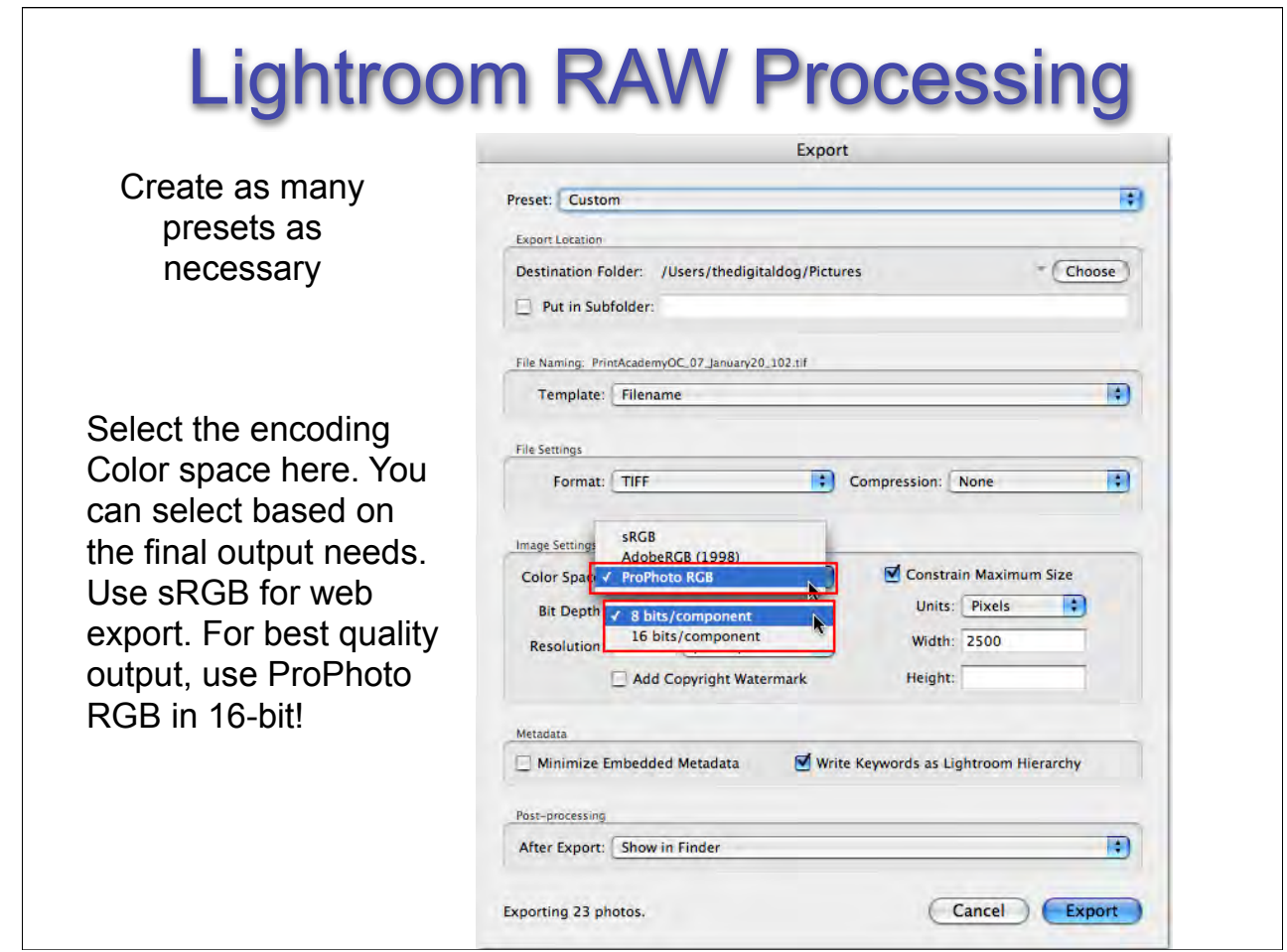

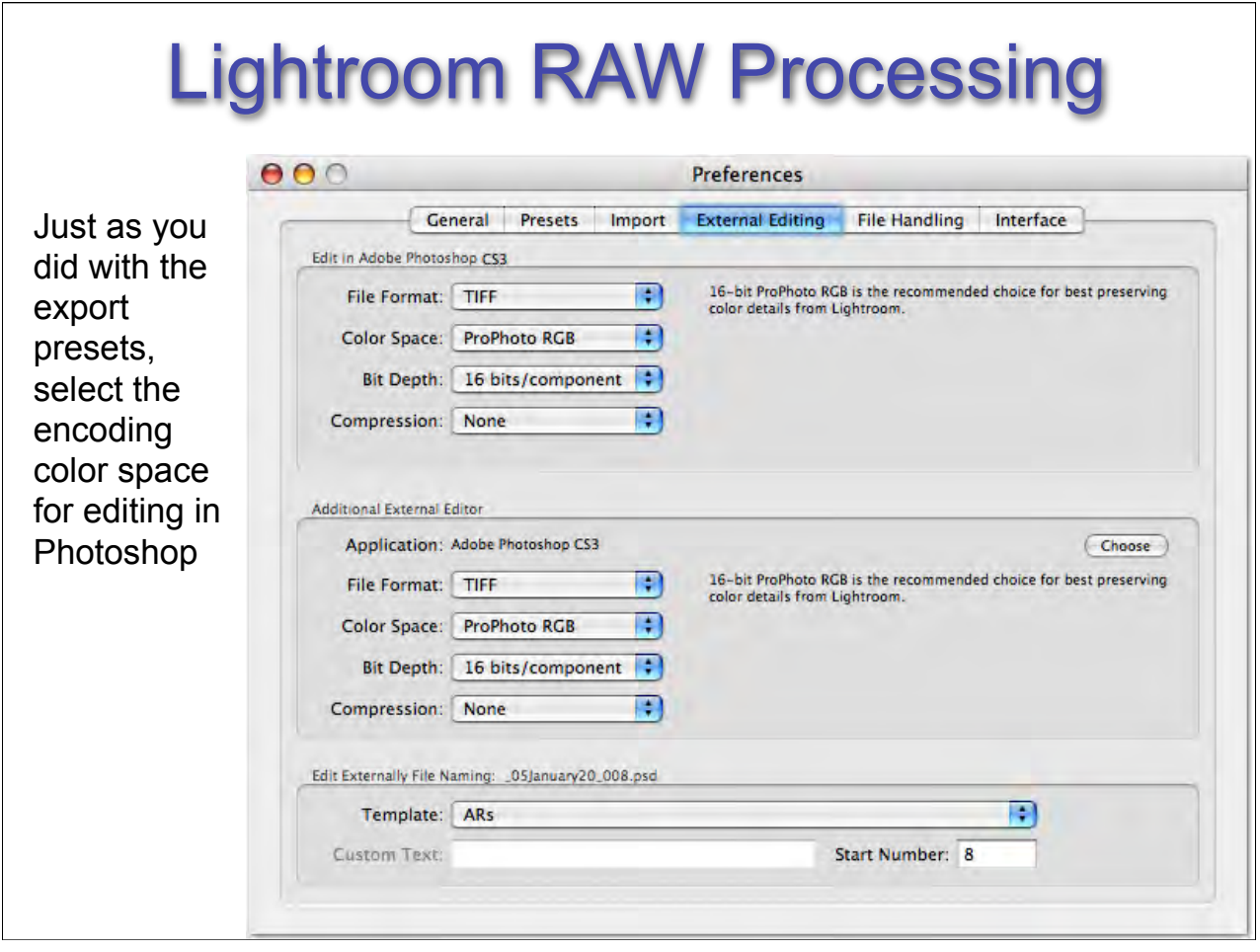

## Lightroom RAW Processing Beware of using Draft Printing expect for 'quick and dirty' output like proof sheets. You may find color inconsistencies. Draft mode uses the current embedded preview, not necessarily the rendering you select unless you build a high quality preview (1:1).  $000$ **Catalog Settings** General File Handling Metadata Preview Quality set to High Preview Cache produces ProPhoto RGB as Standard Preview Size: 1440 pixels  $\blacksquare$ Preview Quality: High B) are all 1:1 previews. Standard  $\overline{\mathbf{H}}$ Automatically Discard 1:1 Previews: Never Previews are in Adobe RGB **Import Sequence Numbers** (1998). Original previews are Import Number: 1 Photos Imported: 1 assumed to be in sRGB.

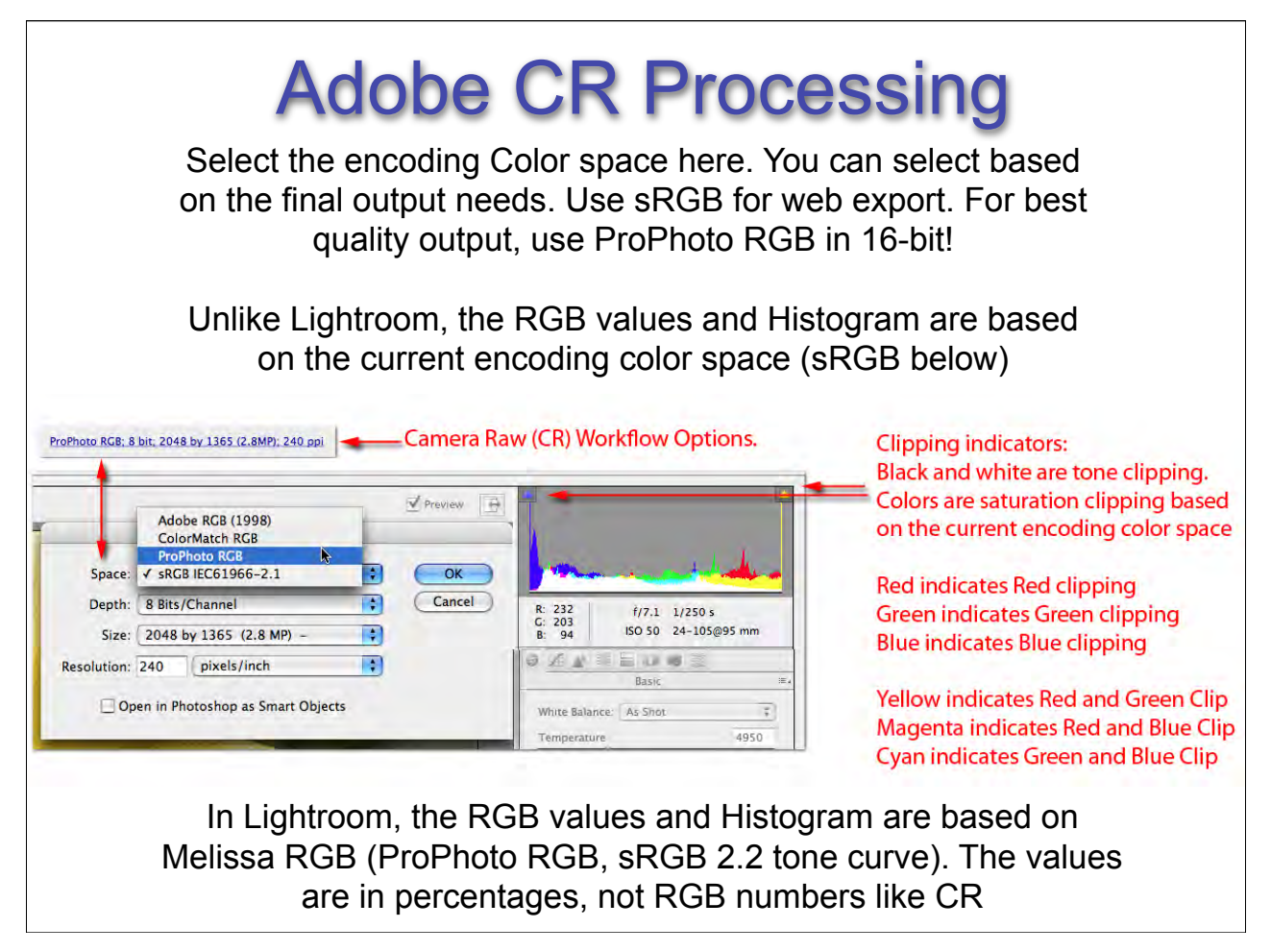

![](_page_16_Figure_0.jpeg)

Thank you for coming. If you were provided with evaluation forms, please fill them out.

Web sites you might want to investigate:

Holm and Rodney: http://www.color.org/documents/ ICC\_white\_paper\_20\_Digital\_photography\_color\_management\_basics.pdf

 Reichmann's "Expose to the Right": http://www.luminous-landscape.com/tutorials/exposeright.shtml

Bruce Fraser's "Calibrating Camera RAW in Photoshop CS": http://www.creativepro.com/story/ feature/21351.html

Allen Pacheco's modification of the Fraser Camera RAW calibration technique: http:// home.comcast.net/~ajpacheco/CRCalibration.zip

Bruce Lindbloom's synthetic Color checker: http://www.brucelindbloom.com/